# **LS - Система сбора данных.**

Программа resLS.exe используется для сбора результатов измерений. Связь между устройством и компьютером осуществляется через кабель RS (схема кабелей приведена в Руководстве по эксплуатации). Программа работает под Windows 95 или более новой версии. Результаты собираются в файл с суффиксом .xls, готов к обработке в Excel.

Программа не устанавливается, а просто должна быть скопирована в папку, выбранную заказчиком. Для того, чтобы его удалить - просто удалите его.

## **Внимание!!!**

## **Анализатор должен иметь сетевой номер 0 (default Net Number).**

#### **Для этого переведите прибор в сервисный режим:**

Выключите питание прибора выключателем на задней панели анализатора. Нажмите кнопку «Enter», удерживая ее, включите питание прибора и дождитесь появления на экране сообщения:

Выбор to start setup Отпустите кнопку «Enter», при этом на экран выводится следующее сообщение: Setup Menu: Special modes Correction Settings Tests Exit

Войдите в Settings, выберите Net Number. Установите 0.

## **Программное управление**:

После запуска программы на дисплее отобразится следующее:

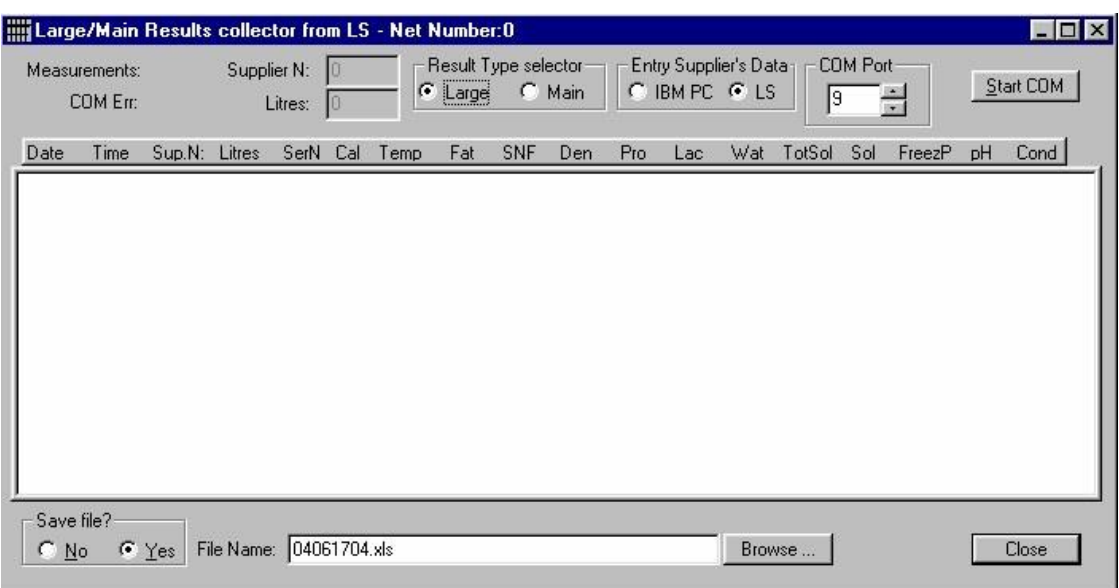

### **Управляющие клавиши:**

**Start / Stop COM**-служит для запуска / завершения сеанса связи

**Close** (Закрыть) – выход из программы. Сохраняет состояние опций (переключателей), что означает, что те же опции будут загружены при следующем запуске программы **Browse** – Обзор – выбор имени файла архива

### **Переключатель:**

**Result Type selector** (Выбор типа результата)

**Large (Полная)** получение основных результатов из анализатора молока, в том числе твердых веществ, замерзания, рН, электропроводность измерений. Эти параметры являются обязательными. Это означает, что если эти параметры не будут включены в анализатор в соответствующих колонках, то результаты будут недействительными.

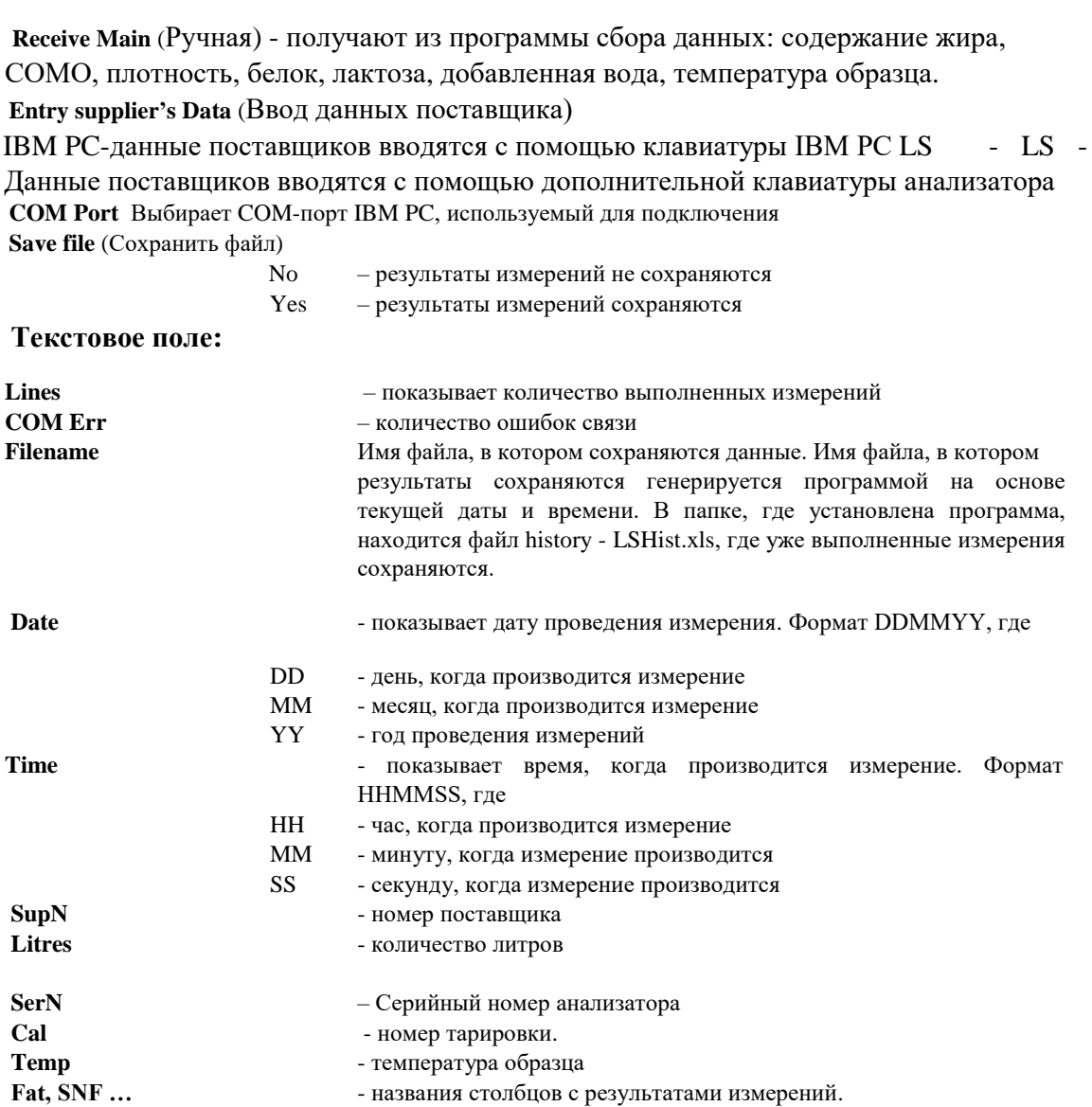

## Edit boxes (Окно редактирования):

Supplier N: - поле ввода номера поставщика. Действительные числа от 0 до 9999. Он должен быть введен до конца измерения образца. После того как измерение закончено, программа автоматически устанавливает значение поля равным нулю.

Litres - поставщик литры ввода поле редактирования. Действительные числа от 0 до 9999.9 (шаг 0,1 л). Они должны быть введены до окончания измерения пробы. После завершения измерения программа автоматически устанавливает значение поля равным нулю.

### Внимание:

1. Если выбран параметр LS из данных поставщика записи группы, эти данные автоматически передаются из анализатора.

2. Если оператор выбрал порт связи, которого нет в компьютере, то при запуске сеанса связи (нажатие кнопки Start COM) на дисплее появляется следующее сообщение:

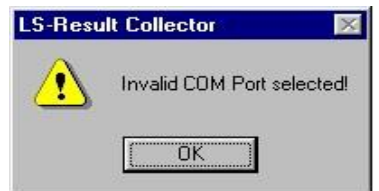

В этом случае вы должны выбрать правильный номер существующего порта. Для получения деталей, пожалуйста используйте LS-TestRS232Com.